# **Mail Privacy V1.0 (Janvier 2016)**

### **DESCRIPTION**

MailPrivacy est un programme gratuit fonctionnant sous Windows, destiné à échanger par courriel des textes confidentiels sous forme sécurisée.

Chacun des deux correspondants doit disposer d'un accès Internet. Le fournisseur d'accès met à disposition son serveur SMTP/POP3 pour l'échange de courriers électroniques. Vous utilisez déjà ce serveur si vous avez sur votre ordinateur une application de messagerie, par exemple Outlook, Windows-mail, Live-mail, Thunderbird, Foxmail, ou autre. (Si vous utilisez uniquement un webmail, par exemple Hotmail, Yahoo Mail, Gmail, GMX-CaraMail, ou autre, vous n'avez pas besoin de l'utiliser.)

## **INSTALATION**

Décompressez le fichier MailPrivacy.zip dans n'importe quel répertoire utilisateur puis double-cliquez sur MailPrivacy.ex.

## **UTILISATION**

#### - *Envoi d'un message chiffré*

Remplissez les informations correspondant à votre messagerie: Serveur SMTP, port SMTP et mot-de-passe SMTP.

Indiquez l'adresse email du destinataire distant, et la clé de chiffrement de votre choix (6 caractères alphanumériques minimum)

Saisissez le texte à envoyer, puis appuyez sur le bouton 'Chiffrage et envoi du message'

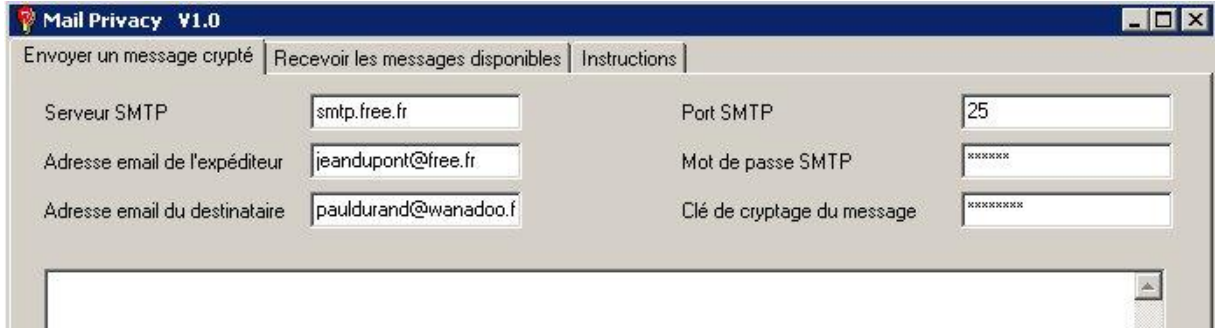

#### - *Réception des messages chiffrés reçus*

Remplissez les informations correspondant à votre messagerie: Serveur POP3, port POP3 et mot-de-passe POP3. Indiquez l'adresse email du destinataire (vous), et la clé de déchiffrement communiquée par l'expéditeur.

Appuyez sur le bouton 'Lister les messages reçus'

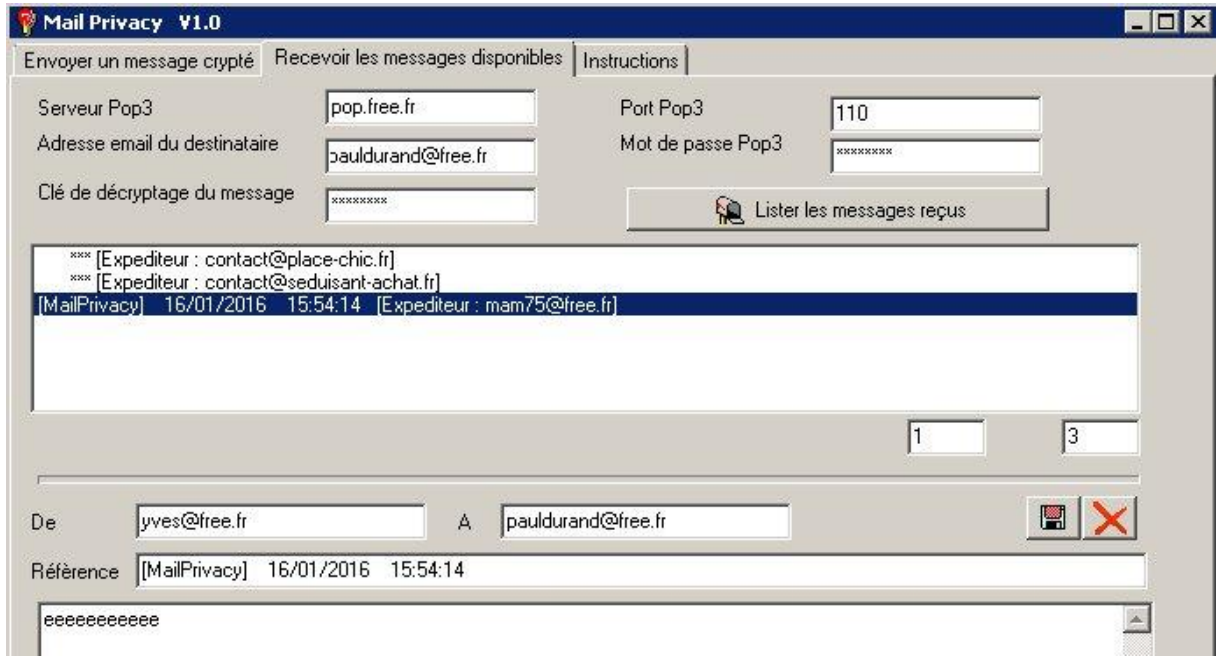

La liste des messages reçus indique tous les messages qui vous sont destinés, présents sur le serveur.

Dans l'exemple indiqué ci-dessus, il y a 3 messages, dont 1 chiffré. Les messages chiffrés sont indiqués par le préfixe '[MailPrivacy]'. Les autres messages sont identifiés par '\*\*\*' et sont seulement listés pour information.

Cliquez sur une des lignes correspondant à un message chiffré : Son contenu sera déchiffré et s'affichera en clair dans la boite de texte située en dessous.

Le bouton illustré d'une disquette permet de sauvegarder ce texte en clair sur votre ordinateur local (A vous de gérer alors la confidentialité de ce fichier local).

Le bouton illustré d'une croix rouge permet de supprimer ce message chiffré sur le serveur : Attention, cette opération est irréversible.

# **Divers**

La méthode de chiffrage utilisée est le chiffrage AES.

Versions mises à jour de MailPrivacy : <http://www.allec.fr/Download2.htm>

Forum d'aide : <http://alainlecomte.free.fr/phpBB2/index.php>